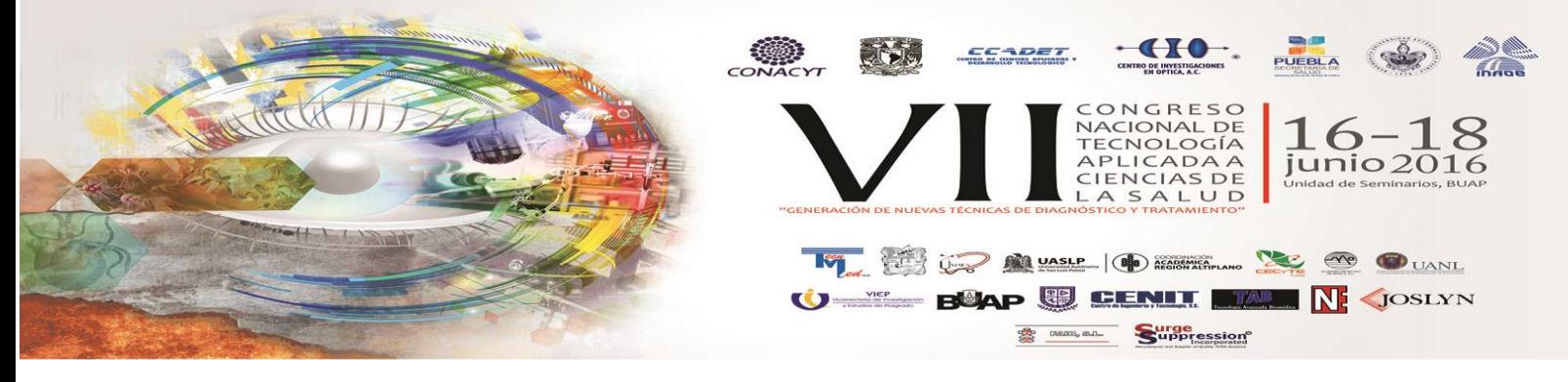

## **CONTROL ADAPTATIVO DEL PROTOCOLO DE BRUCE PARA UNA BANDA DE ESFUERZO.**

Sotelo De Ávila Alejandro Artemio<sup>a</sup>, Rodriguez Cabrera German<sup>a</sup>, Sánchez González Rodrigo<sup>a</sup>, Ramírez Sotelo María Guadalupe<sup>b</sup>, Cabrera Llanos Agustín Ignacio<sup>a</sup>.

<sup>a</sup>Departamento de Bioprocesos, Unidad Profesional Interdisciplinaria de Biotecnología, Instituto Politécnico Nacional, México D.F.

<sup>b</sup>Departamento de Bioingeniería, Unidad Profesional Interdisciplinaria de Biotecnología, Instituto Politécnico Nacional,

#### **RESUMEN**

En este artículo se muestra el diseño, desarrollo y simulación de un control proporcional integrativo y un control Fuzzy programados en la plataforma grafica LabVIEW, los cuales se implementaron al protocolo de Bruce. Este tipo de protocolos son estándares, en este caso el de Bruce tiene de 5 a 7 estadios de 3 minutos con diferentes velocidades y pendientes, esto ayuda a llevar al paciente a un esfuerzo físico tanto controlable como cuantificable; al realizarlo adaptable podemos hacer que cada estudio se realice con base a las necesidades de cada paciente. El control Fuzzy tiene como entradas la frecuencia cardiaca y respiratoria, a la salida la velocidad del motor, con el fin de llevar al paciente a una frecuencia cardiaca propuesta por el especialista. Por su parte, el control proporcional integrativo regula la velocidad por modulación de ancho de pulso, obteniendo esta por un tacómetro digital y usando esta como retroalimentación del sistema. Se muestran las gráficas de superficie del control Fuzzy, el cálculo del error del control proporcional integrativo y las gráficas de simulación de ambos.

## **1. INTRODUCCIÓN**

Las enfermedades cardiovasculares se encuentran dentro de las primeras causas de muerte en México y el mundo, dentro de estas, las cardiopatías coronarias son de amplio interés, estas se expresan clínicamente como angina de pecho, infarto al miocardio y muerte súbita [1]. Existen varios métodos de diagnóstico para estas, como lo son, electrocardiograma, análisis de sangre, por imagen y pruebas de esfuerzo [2].

La ergometría consta de realizar actividad física en una banda sin fin o una bicicleta estática, como se muestra en la figura 1. Estas pruebas se realizan a pacientes con algún antecedente de enfermedad cardiaca, esto con el fin de poder obtener registro electrocardiográfico de un episodio, el cual será inducido por la prueba. Estas pruebas son estándares, lo que nos lleva a una cualidad de llevar al paciente a un esfuerzo intenso, el cual es controlado y cuantificable, lo cual nos garantiza que esta será repetible [3].

Existen muchos protocolos ya propuestos, como lo son el protocolo Bruce, Naughton, Protocolo de incremento continuo de carga, entre otros, en nuestro caso nos enfocaremos en el protocolo de Bruce por ser el más utilizado actualmente.

Los controles automáticos comparan el valor efectivo de la salida de una planta con el valor deseado, determina la desviación y produce una señal de control que reduce la desviación a cero aun valor pequeño [4].

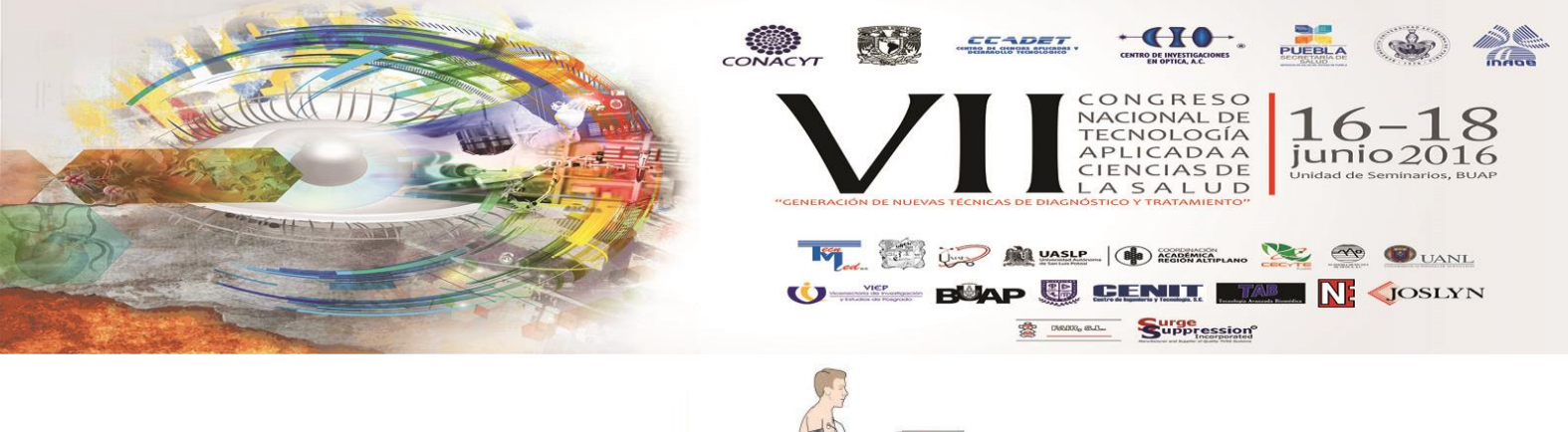

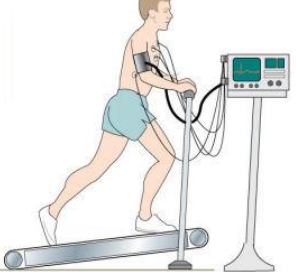

Fig. 1 Prueba de ergometría.

Un buen sistema de control permite garantizar el buen funcionamiento del equipo, pero algo indispensable para lograrlo es el uso y aplicabilidad del correspondiente software usado, este software y su ambiente de manejo es un factor crucial para la escogencia del respectivo control automático.

# **2. TEORÍA**

*A. Protocolo Bruce*

El protocolo bruce se caracteriza por 3 principales etapas, el calentamiento, prueba de estadios y el reposo. La etapa de calentamiento consta de una velocidad en la banda de 3 Km/h y una pendiente del 5%, esta etapa puede durar de como mínimo hasta 3 minutos, o hasta que se obtenga la señal en el electrocardiógrafo.

La etapa principal consta de 7 niveles de intensidad diferentes, con estadios de 3 minutos donde va aumentado la velocidad de la banda y la pendiente de la misma; en la tabla 1 se visualizan estos niveles.

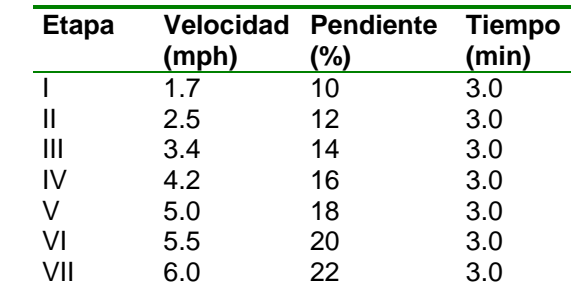

**Tabla 1**: Dimensiones para presentación de página en dos columnas

## *B. LabVIEW*

LabVIEW es una poderosa plataforma de programación orientada a objetos la cual brinda varias herramientas de trabajo en varias áreas de la ingeniería y además de esto su amigable interfaz gráfica nos da la ventaja de hacer un entorno más amigable para los usuarios de este, facilitando su uso.

La programación del modelo en LabVIEW 2015 se basó en la construcción de un instrumento virtual, donde se usaron sus herramientas de simulación para programar el control PI y posteriormente ajustar sus constantes para optimizarlo [5].

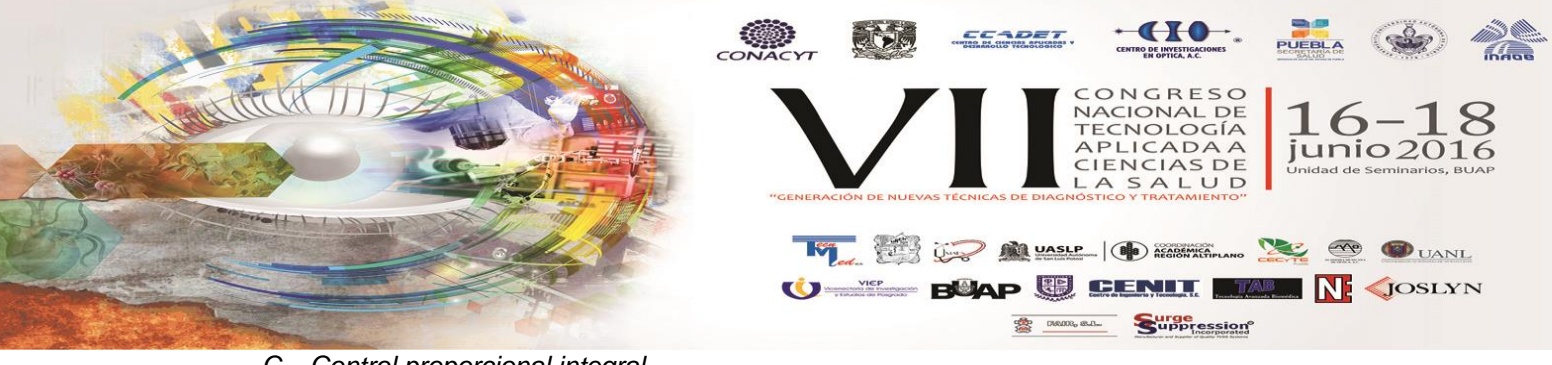

*C. Control proporcional integral*

El valor de salida del controlador proporcional varía en razón proporcional al tiempo en que ha permanecido el error y la magnitud del mismo, su función de transferencia se muestra en la siguiente ecuación (1).

$$
\frac{U(s)}{E(s)} = K_p \left( 1 + \frac{1}{T_n \cdot s} \right) \tag{1}
$$

Donde  $K_p$  es la ganancia proporcional y  $T_N$  se denomina tiempo de acción integral. Ambos valores son ajustables. El tiempo integral regula la velocidad de acción de control, mientras que una modificación en  $K_p$  afecta tanto a la parte integral como a la parte proporcional de la acción de control.

Para nuestro caso particular, se obtuvo la función de transferencia del motor de corriente directa, el cual será utilizado para alimentar la banda a las diferentes velocidades. La entrada al sistema es voltaje (Vm) y la salida desde el sistema es una velocidad angular (Ωm). Podemos usar la ecuación a continuación para representar el modelo de nuestro Motor DC donde Km es la constante de fuerza electro-motriz del Motor (V/(rad/s)), Rm es la resistencia de armadura del Motor (Ohms) y Jeq que es el momento equivalente de inercia (kg\*m2).

$$
\frac{\Omega_m(s)}{V_m(s)} = \frac{K_m}{J_{eq}R_m s + K_m^2}
$$
\n(2)

Una vez hecho esto se obtuvo el siguiente diagrama de control para el motor de corriente directa, figura 2.

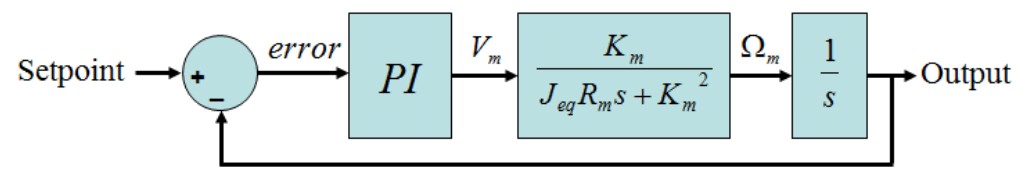

Fig. 2 Diagrama de control PI para motor de corriente directa.

## *D. Fuzzy Logic*

La lógica Fuzzy es un método de control que nos da un grado de inferencia a la salida a partir de funciones de membresía características de una variable de entrada, como se muestra en la figura 2. Este fue programado usando la plataforma Fuzzy System Designer el cual nos permite proponer las funciones de pertenencia de cada variable y también las reglas del sistema, como se ejemplifica en la figura 3 [6].

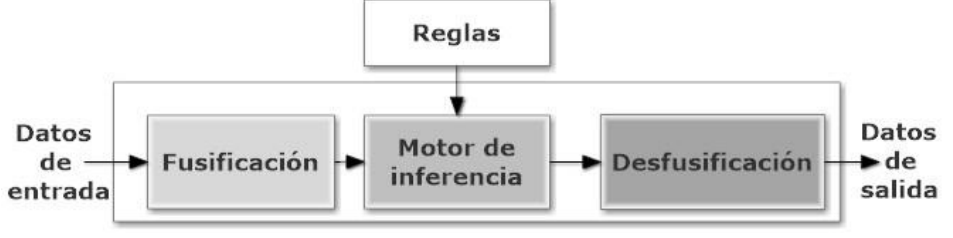

Fig. 3 Diagrama de lógica difusa.

En la figura 4 se muestra como se programaron las funciones de membresía para nuestro control en

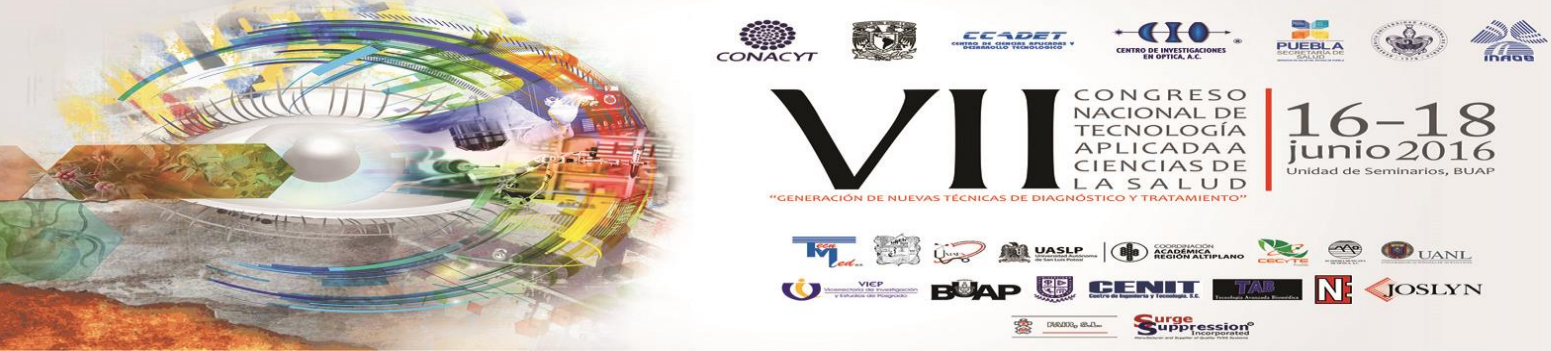

partículas, en el ejemplo se muestra como se usan dos funciones sigmoideas y dos triangulares dentro del intervalo posible de valores de entrada.

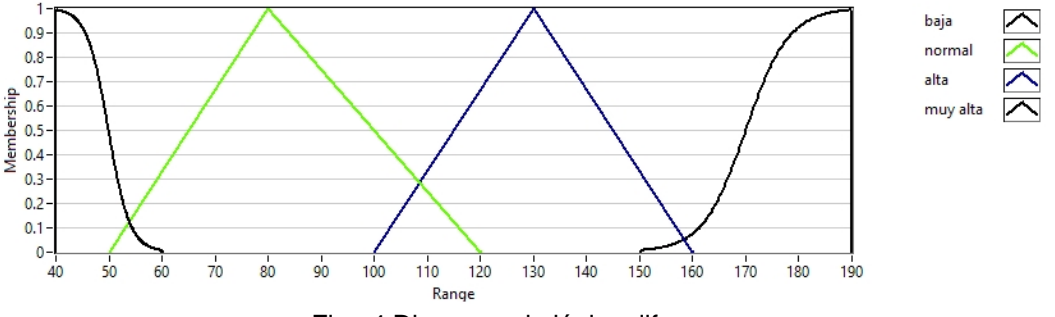

Fig. 4 Diagrama de lógica difusa.

Se propusieron un total de 12 reglas que rigen al sistema de control, estas se ejemplifican a continuación. Estas son propuestas por el experto, quien conoce como debe reaccionar el sistema ante que eventualidad de las entradas y así saber que valor dar a la salida.

**1. IF 'fr cardiaca' IS 'baja' AND 'fr respiratoria' IS 'baja' THEN 'velocidad motor' IS 'media' connective: AND (Minimum) ; implication: Minimum ; degree of support: 1.00 2. IF 'fr cardiaca' IS 'baja' AND 'fr respiratoria' IS 'normal' THEN 'velocidad motor' IS 'media' connective: AND (Minimum) ; implication: Minimum ; degree of support: 1.00 3. IF 'fr cardiaca' IS 'baja' AND 'fr respiratoria' IS 'alta' THEN 'velocidad motor' IS 'media' connective: AND (Minimum); implication: Minimum ; degree of support: 1.00**

# **3. PARTE EXPERIMENTAL**

A continuación, se muestran los resultados de obtenidos de la simulación del control PI, el cálculo del error y la energía de mismo, y la gráfica de superficie del control difuso.

*A. Simulación de Control PI*

El set point del control se graficó al tiempo de 7 estadios de 3 minutos, dando como resultado 1260 segundos, así mismo el control PI llega a este a lo largo de mismo tiempo, mostrado en la figura 5.

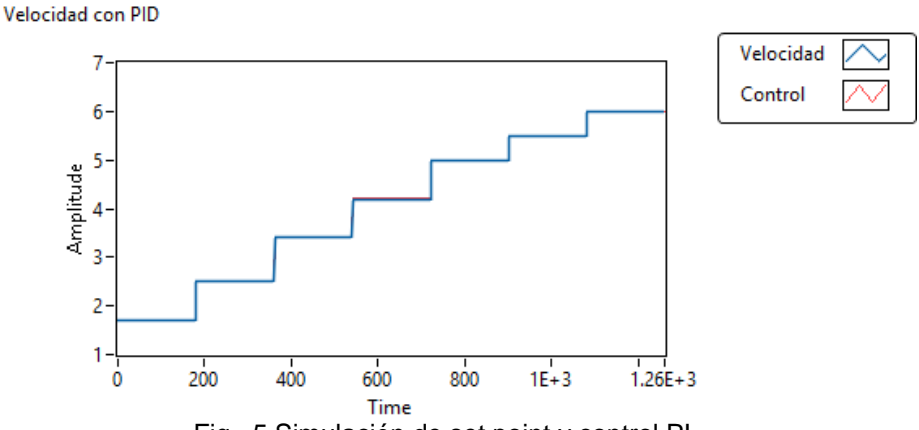

Fig. 5 Simulación de set point y control PI.

B. Gráfica y cálculo de energía del error.

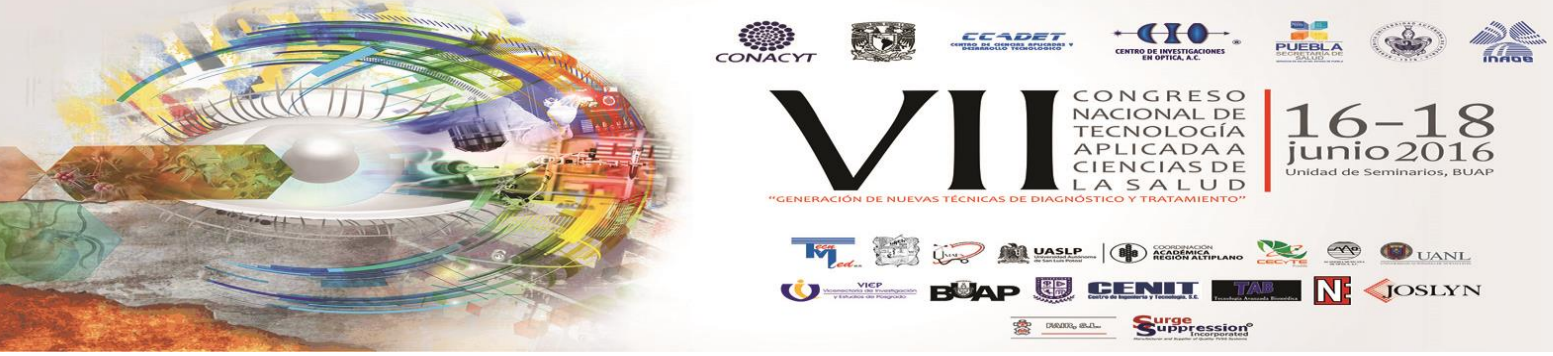

El error absoluto se calculó como la diferencia del set point menos la salida del control PI, y se graficó durante el tiempo de simulación, figura 6, a esta señal se le calculó la energía con la fórmula 3. Como se observa, el error va aumentando conforme pasa el tiempo, y cada cambio de velocidad da un pico, calculando el error relativo, este nos da un máximo de 0.1622%.

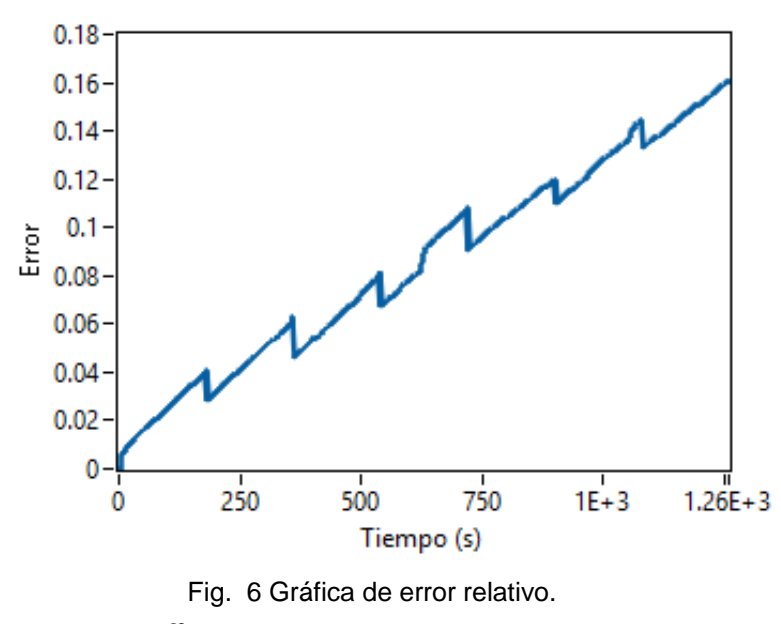

#### **Error Relativo**

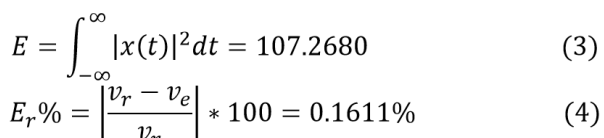

#### C. Simulación de Control PI

Al programar un control Fuzzy este nos entrega una gráfica de la respuesta del sistema, como se muestra en la figura 7, tenemos nuestras dos entradas en los ejes X y Y, y la respuesta del motor en el eje Z.

Se realizó una simulación en el control fuzzy, a las entradas se colocan valores aleatorios para tener todas las posibles combinaciones que se puedan presentar y a la salida se visualiza como responde el motor a estas, como se muestra en la figura 8. Como se aprecia en la figura, al incrementar la frecuencia respiratoria y cardiaca, aumenta la velocidad del motor, y al llegar a un punto máximo este disminuye para evitar un esfuerzo excesivo para garantizar que no se presente una falla cardiaca.

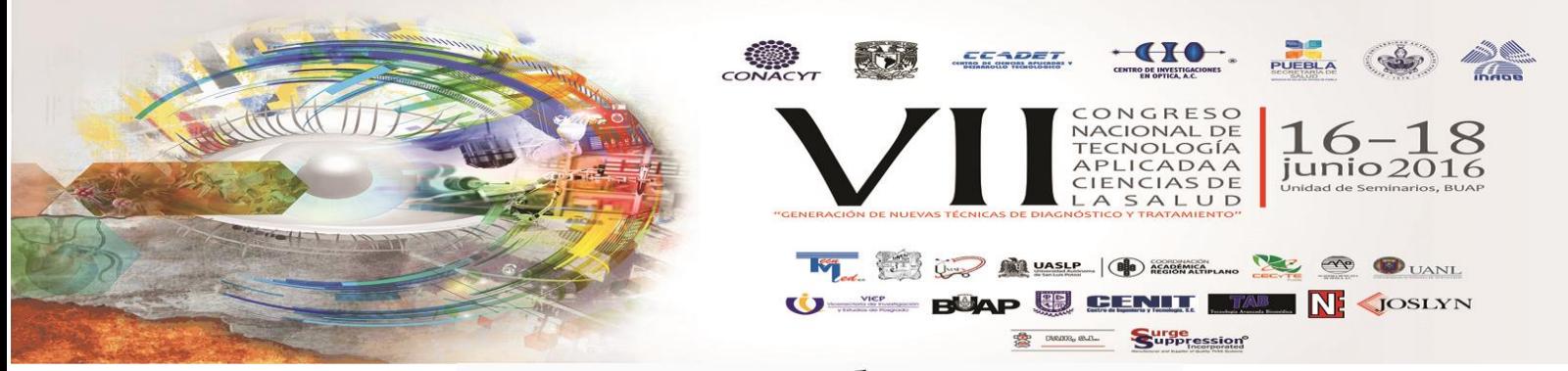

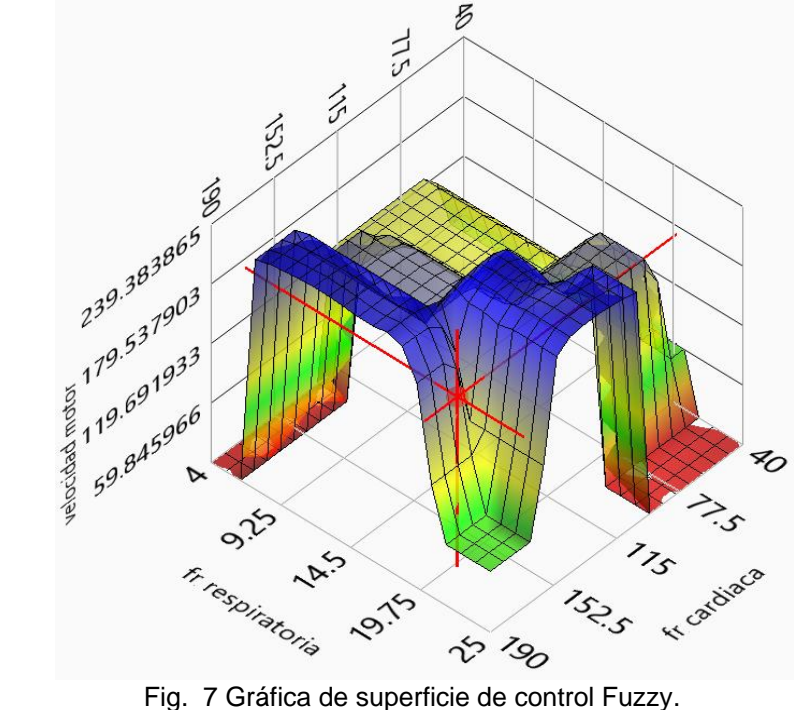

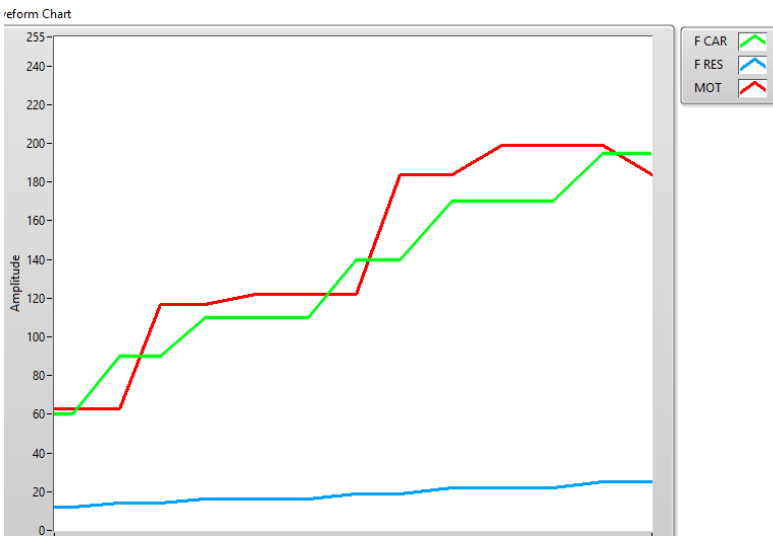

Fig. 8 Gráfico de simulación de control.

# **4. CONCLUSIONES**

Se diseñó, programó e implementó un control adaptativo, a partir de un control Fuzzy y un control proporcional integrativo. El cual nos ayuda a llevar al paciente a una frecuencia cardiaca máxima con el fin de observar alguna anomalía en la actividad eléctrica del corazón, esto como método de diagnóstico para ciertas cardiopatías.

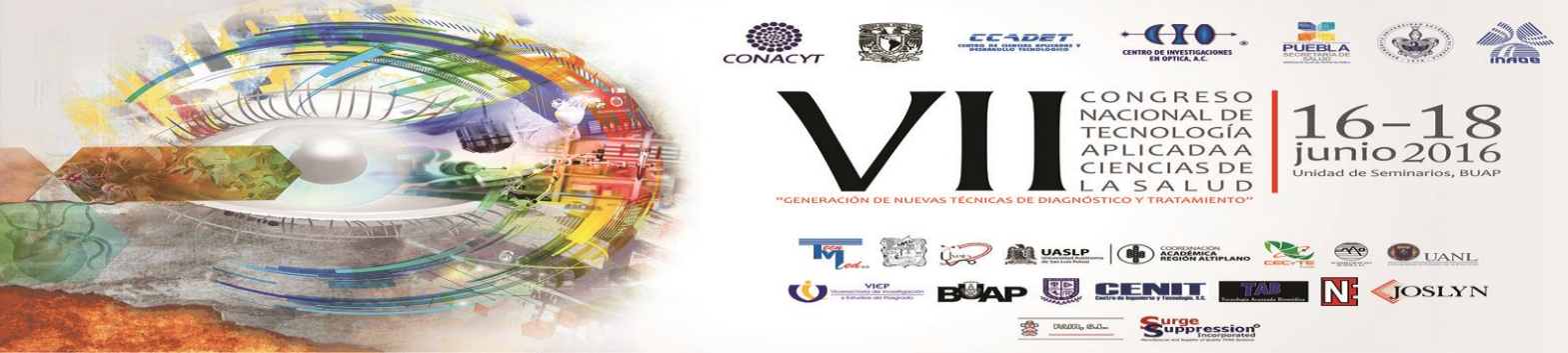

Se observó la efectividad del control proporcional integrativo calculando su error, llegando a ser de 0.1611%, el cual entra dentro de un rango aceptable para estos.

Se obtuvo la respuesta del control fuzzy, esto con el fin de observar su comportamiento al tener entradas muy variables y comprobar la efectividad del mismo.

## **BIBLIOGRAFÍA**

- **[1] OMS | Enfermedades cardiovasculares. (2016). Who.int. Retrieved 14 April 2016, from <http://www.who.int/mediacentre/factsheets/fs317/es/>**
- **[2] Síntomas, diagnóstico y tratamiento de las cardiopatías / Heart Disease: Symptoms, Diagnosis, Treatment. (2016). Nlm.nih.gov. Retrieved 14 April 2016, from [https://www.nlm.nih.gov/medlineplus/spanish/magazine/issues/fall09/articles/fall09pg22-](https://www.nlm.nih.gov/medlineplus/spanish/magazine/issues/fall09/articles/fall09pg22-23.html) [23.html](https://www.nlm.nih.gov/medlineplus/spanish/magazine/issues/fall09/articles/fall09pg22-23.html)**
- **[3] Balady GJ, Morise AP. Exercise testing. In: Mann DL, Zipes DP, Libby P, et al. eds. Braunwald's Heart Disease: A Textbook of Cardiovascular Medicine. 10th ed. Philadelphia, PA: Elsevier Saunders; 2014:chap 13.**
- **[4] K.J Åström & T.H. Hägglund, "New tuning methods for PID controllers",** *Proceedings of the 3rd European Control Conference***, p.2456–62.**
- **[5] Lajara Vizcaino, J., & Pelegr ́ íSebastiá , J. (2012). Labview - Entorno gráfico de programación - 2a ed. México: Alfaomega.**
- **[6] Ponce Cruz, P., & Herrera, A. (2010). Inteligencia artificial con aplicaciones a la ingeniería. México: Alfaomega.**